## Introduction on Slurm Job Submission

Rudy 陳侑廷 rudy.chen[@twgrid.org](mailto:mike.yang@twgrid.org) Academia Sinica Grid-computing Centre (ASGC)

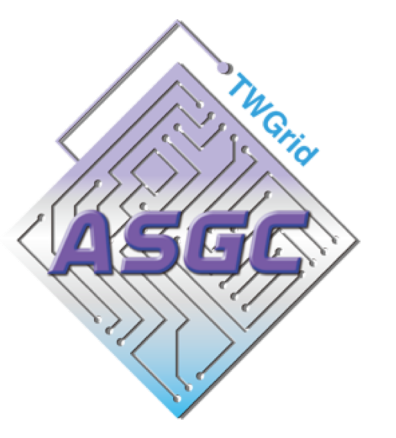

## Introduction of Slurm

# **REPER Slurm** workload manager

### **Overview**

Slurm is an

- ・Open source
- ・ Fault-tolerant
- ・ Highly scalable cluster management
	- ・ Job scheduling system

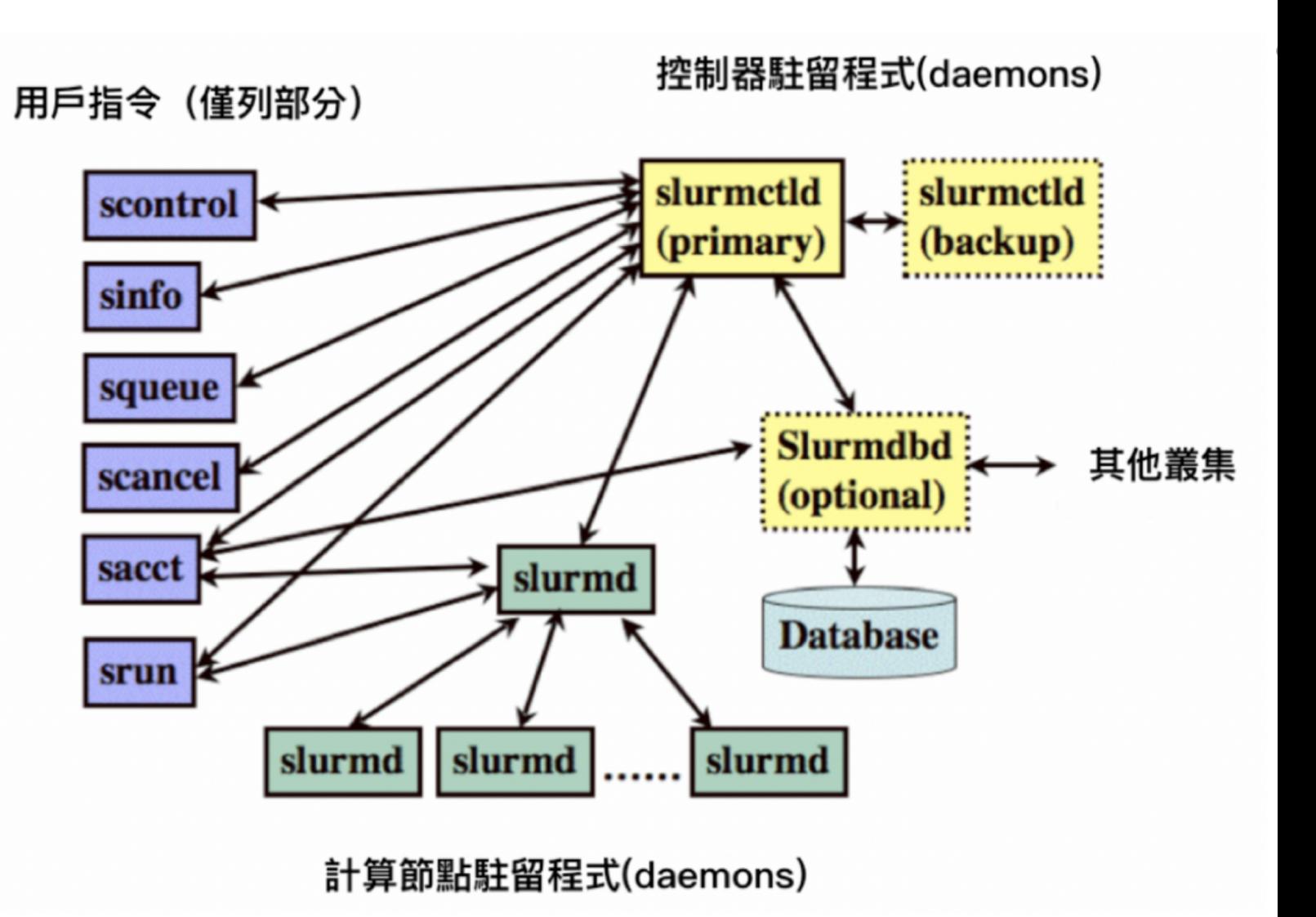

### Introduction of Slurm - Computing

• Computing Machine Specifications Computing Nodes:

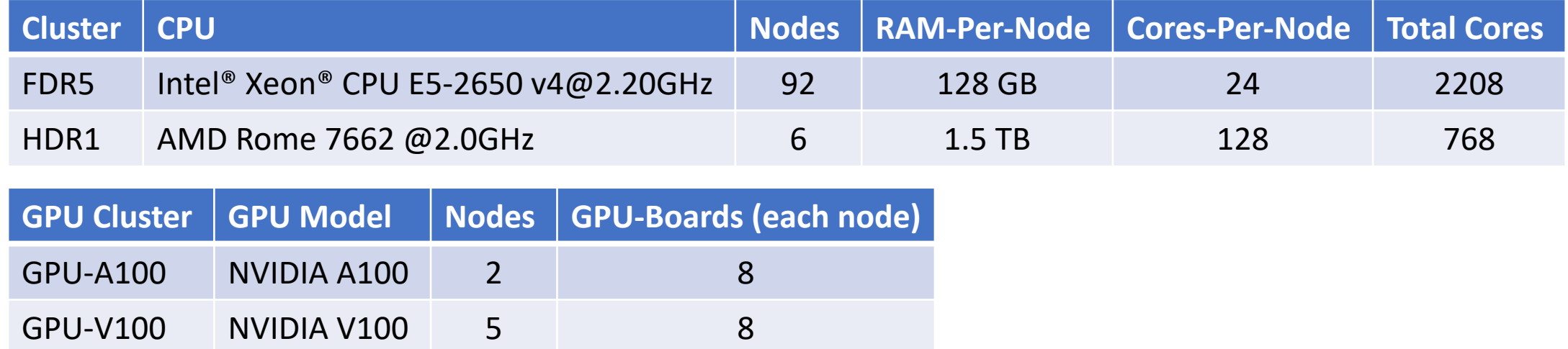

## User Interfaces (Login Nodes)

### Login into Slurm User Interface

- The user interface node for slurm are: slurm-ui.twgrid.org
- Login in user interface: ssh jack@slurm-ui.twgrid.org
- You will be prompted with the relative information of your account when login into the slurm user interfaces
- For Windows users can download and install SSH client software (e.g. PuTTY, MobaXterm, VScode, etc.).
- For macOS users, you can open the built-in terminal directly.

## Basic Usage of Slurm System

### Basic Usage of Slurm System

- Query cluster information sinfo
- Query the jobs submitted by you sacct or sacct -u jack
- Submit your job with bash script (recommended) sbatch your\_script.sh
- Submit your job (binary executable) with srun srun your\_program arg1 arg2

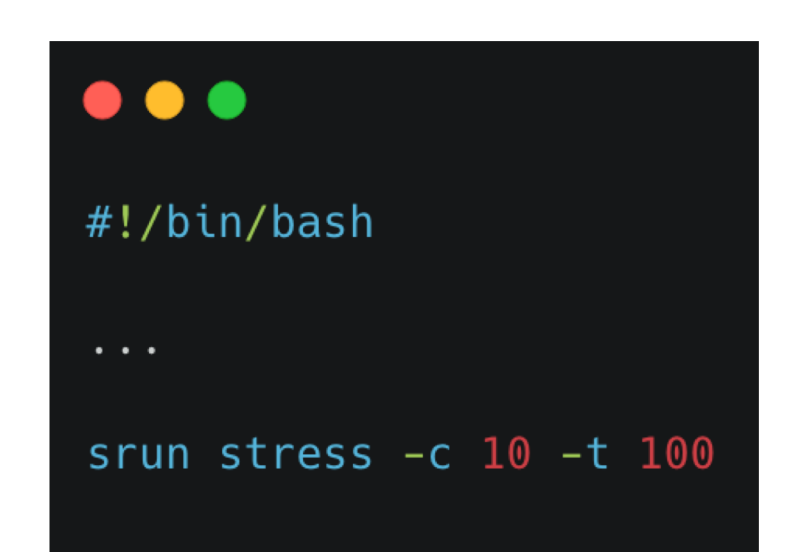

### Basic Usage of Slurm System

- Show queue information squeue
- Show your job in the queue squeue -u jack
- Show the detailed job information scontrol show job your jobid
- Cancel your job scancel your jobid

#### $\bullet\bullet\bullet$

(base) [rudy@slurm-ui02 rudy\_slurmcode]\$ scontrol show job 3877007 JobId=3877007 JobName=Rudy\_test UserId=rudy(5013) GroupId=ASGC(525) MCS label=N/A Priority=23159 Nice=0 Account=asgc QOS=normal JobState=RUNNING Reason=None Dependency=(null) Requeue=0 Restarts=0 BatchFlag=1 Reboot=0 ExitCode=0:0 RunTime=00:00:08 TimeLimit=00:30:00 TimeMin=N/A SubmitTime=2023-11-02T07:02:25 EligibleTime=2023-11-02T07:02:25 AccrueTime=2023-11-02T07:02:25 StartTime=2023-11-02T07:02:26 EndTime=2023-11-02T07:32:26 Deadline=N/A SuspendTime=None SecsPreSuspend=0 LastSchedEval=2023-11-02T07:02:26 Partition=gdr6 AllocNode:Sid=slurm-ui02:15411 RegNodeList=(null) ExcNodeList=(null) NodeList=as-wn[629-630] BatchHost=as-wn629 NumNodes=2 NumCPUs=40 NumTasks=40 CPUs/Task=1 ReqB:S:C:T=0:0:\*:\* TRES=cpu=40, node=2, billing=40 Socks/Node=\* NtasksPerN:B:S:C=20:0:\*:\* CoreSpec=\* MinCPUsNode=20 MinMemoryNode=0 MinTmpDiskNode=0 Features=(null) DelayBoot=00:00:00 OverSubscribe=OK Contiguous=0 Licenses=(null) Network=(null) Command=/dicos\_ui\_home/rudy/rudy\_slurmcode/test\_QDR6.sh WorkDir=/dicos ui home/rudy/rudy slurmcode StdErr=/dicos\_ui\_home/rudy/rudy\_slurmcode/job.%J.err StdIn=/dev/null StdOut=/dicos ui home/rudy/rudy slurmcode/job.%J.out  $Power =$ NtasksPerTRES:0

### Partitions/Queues of Slurm

• Slurm Partitions (Queues)

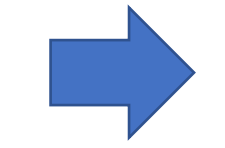

• The default queue is "short". Users could submit to different partitions by assigning partition parameters, e.g. sbatch -p large myscript.sh

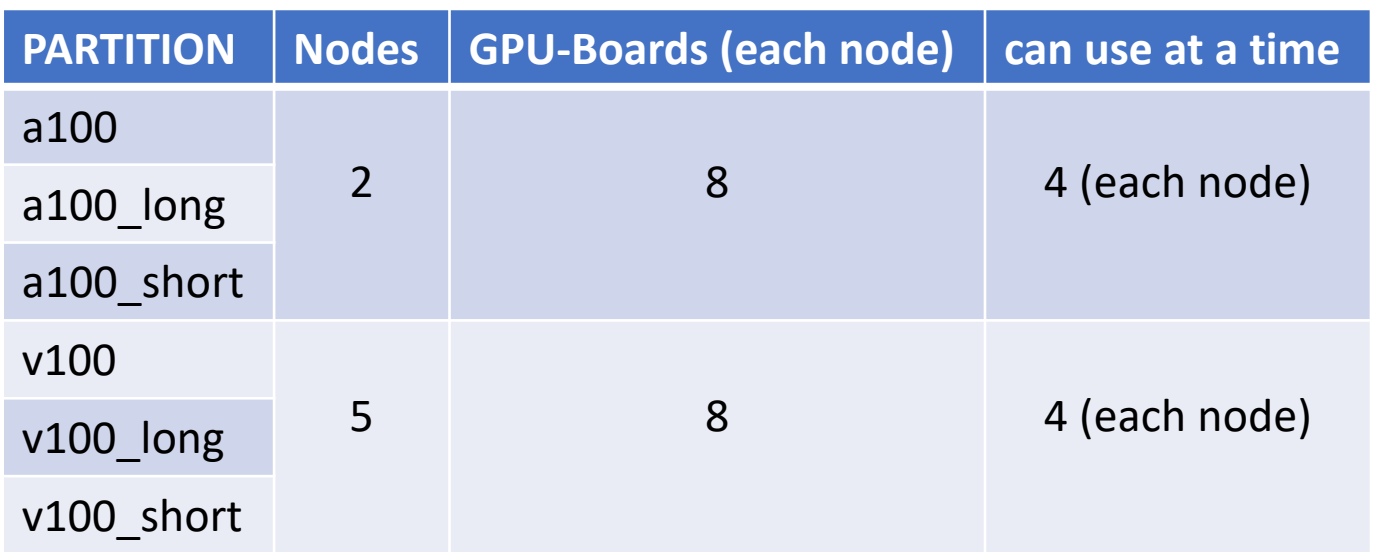

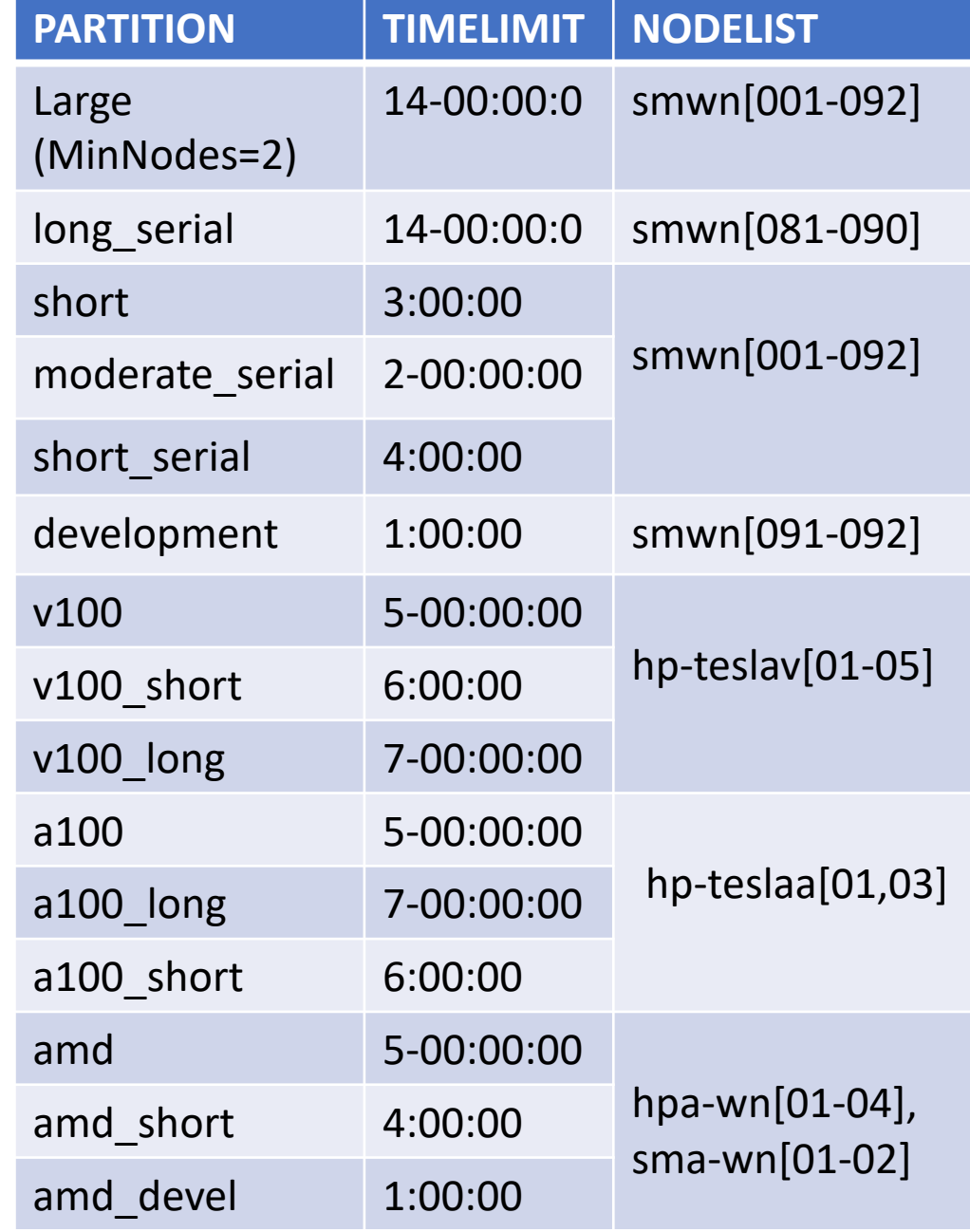

## Environment Modules

### Environment Modules Introduction

- In DiCOS Slurm system, we have environment modules installed in user interfaces and worker nodes
- Detailed information please refer to the original document: <https://modules.readthedocs.io/en/latest/>
- Environment-modules help user to setup environment and environment variables properly for specific software environments
	- User doesn't need to worry about the complex settings of the environments

### Basic Usage of Environment Modules

#### • Show available modules in slurm-ui

```
$ module avail
```

```
------ /cvmfs/cvmfs.grid.sinica.edu.tw/hpc/modules/modulefiles/Core ---------
```
aomp/17.0-2 app/anaconda3/4.10.3 app/binutils/2.35.2 app/git/2.37.1 app/make/4.3 app/R/4.0.5 app/anaconda3/4.9.2 app/anaconda3/4.12.0 app/cmake/3.20.3 app/julia/1.8.0 app/paraview/5.8.0 app/R/4.2.1 app/root/6.24 gcc/4.8.5 gcc/9.3.0 gcc/10.3.0 gcc/11.1.0 gcc/12.1.0 intel/2017 intel/2020 nvhpc sdk/20.11 python/3.9.5 pgi/20.11

• Load module

module load intel/2020

• Unload module

module unload intel/2020

- Show currently loaded modules module list
- Unload all loaded modules module purge

You can use ml instead of the above module commands

## Python, Compilation and MPI Environment

### Python

- The default system python on CentOS 7 is python 2.7.4
- Use python 3, please consider using anaconda with python3 first module load app/anaconda3/4.12.0
- Install additional applications
	- $\rightarrow$  /ceph/work/<groupname>/
- Before installing a special python package, use the virtual environment: wget https://repo.anaconda.com/archive/Anaconda3-2023.07-1-Linux-x86\_64.sh bash Anaconda3-2023.07-1-Linux-x86\_64.sh eval "\$(/ceph/work/<groupname>/anaconda3/bin/conda shell.bash hook)" conda create --name <myenv> ## Create a virtual environment called myenv. conda env list entitled the time that the current state of the virtual environment. conda activate <myenv>  $#$ # Starting a new virtual environment.<br>
conda install <your\_package>  $#$  Install the required packages in this ## Install the required packages in this virtual environment. conda deactivate ## Leaving the Virtual Environment.

### Compilation

- Intel compiler module load intel/2020
- AMD compiler

module load aomp/17.0-2

It can be used on our HDR1 (hpa-wn[01-04], sma-wn[01-02])

• GCC

module load gcc/12.1.0

• nvidia development kit (nvcc, for GPU program development) module load nvhpc\_sdk/20.11

### MPI

- Load compiler first, e.g. intel compiler
	- module load intel/2020
	- Or source /cvmfs/cvmfs.grid.sinica.edu.tw/hpc/compiler/scripts/centos7\_intel\_2020.sh
- Load different MPI implementation
	- mpich

module load mpich

• openmpi

module load openmpi/4.1.0

• mvapich2

module load mvapich2

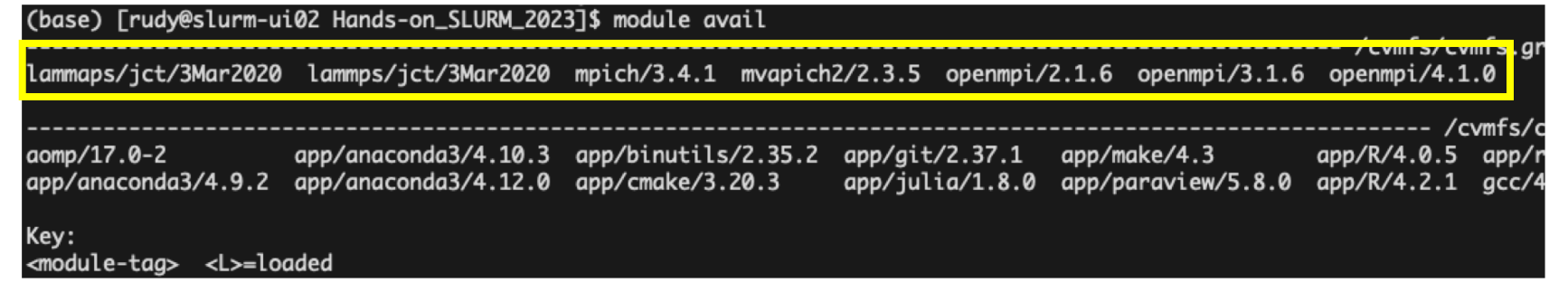

## Slurm Job Submission Examples - Hands on

### Preparation

- Help me download the code that will be used first. git clone https://github.com/ASGCOPS/Hands-on\_SLURM\_2023.git
- Go to that folder.

cd Hands-on\_SLURM\_2023

• Change Permission chmod 755 stress

### Example 1 - Simple Job Submission (Hello World)

• Prepare a user defined shell script hello world.sh

• Submit the job with sbatch sbatch hello\_world.sh

```
#!/bin/bash
date
echo "Hello World DiCOS Users!"
hostname
```
### Example 2 - Submit a MCORE job

- You will need to assign in your preamble of the script for the requesting resources. E.g. [mcore.sh](http://mcore.sh/)
- Submit job:

sbatch mcore.sh

• This example will submit a job which requesting 10 CPU cores

#### #!/bin/bash

#SBATCH --job-name=My\_MCORE\_Job # define the name of your job #SBATCH --time=01:00:00 #SBATCH --nodes=1 # number of nodes allocated to the job #SBATCH --ntasks-per-node=1 # number of tasks to invoke on each node #SBATCH --cpus-per-task=10 # number of CPUs required per task #SBATCH --mem-per-cpu=128GB # switch to the working directory and execute the command #SBATCH -D /ceph/work/<group> #SBATCH --error=job.%J.err #SBATCH --output=job.%J.out # job output. By default, both files are directed to a file of the name slurm-%j.out

srun stress  $-c$  10  $-t$  100

### Example 3 - Submit a python job using anaconda3 python3

• Prepare a python script that calculate pi number: calculate pi.py

```
\bullet\bullet\bullet# Initialize denominator •
k = 1# Initialize sum •
s = 0for i in range(1000000000):
    # even index elements are positive
    if i % 2 == 0:
        s == 4/kelse: •
        # odd index elements are negative .
        s = 4/k# denominator is odd •
     k == 2print(f''\{s\}'')
```
### Example 3 - Submit a python job using anaconda3 python3

• Prepare a shell script that wrapping the environment modules and run python script: calculate\_pi.sh

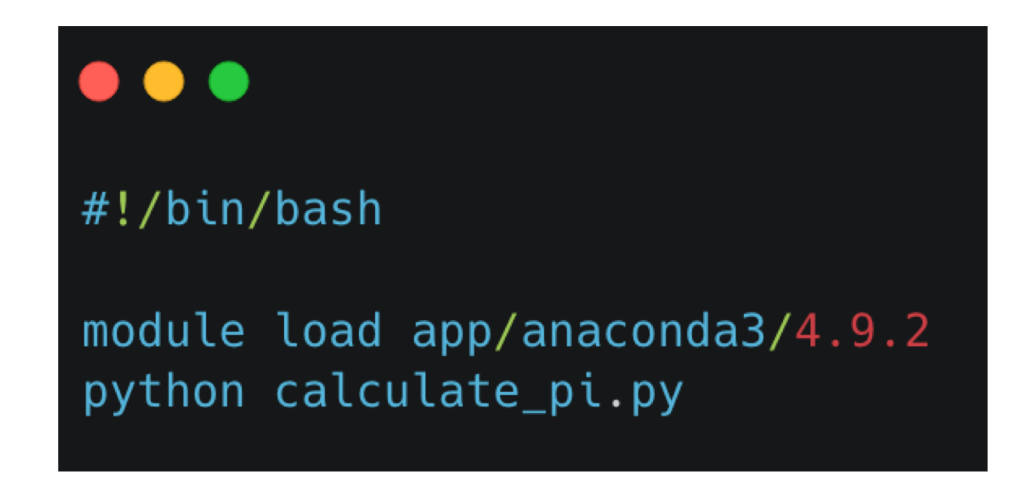

• Submit job using sbatch sbatch calculate pi.sh

### Problem Report and FAQ

- Online documents:<https://dicos.grid.sinica.edu.tw/wiki/>
- Email channel to ASGC admins: [DiCOS-Support@twgrid.org](mailto:DiCOS-Support@twgrid.org)
- Regular face-to-face (on-site) video conferences: ASGC DiCOS user meetings (held every Wednesday at 13:20 (UTC+8)), please ask our staff for meeting information.